# Managing Projects with Git (and other command-line skills)

Dr. Chris Mayfield

Department of Computer Science James Madison University

Feb 17, 2022

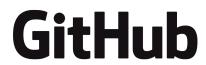

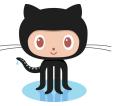

Part 1: Group Repository

## What is Git/GitHub?

## **GitHub**

Git is a version control system

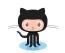

GitHub is a social network

#### Tutorials:

- https://guides.github.com/activities/hello-world/
- https://kbroman.org/github\_tutorial/

#### Cheat Sheet:

https://education.github.com/git-cheat-sheet-education.pdf

## Setup (IMPORTANT)

- git config --global user.name "firstname lastname"
  - select a name that is identifiable for credit when reviewing version history
- git config --global user.email "email address"
  - select an email address that will be associated with each history marker
- git config --global color.ui auto
  - automatic command line coloring for Git for easy reviewing

## GitHub simplified

- 1. Clone your repository (one-time setup)
  - ▶ git clone https://github.com/cs374/teamname.git
- 2. Make changes to the files
  - Using your favorite editors, dev tools, etc.
- 3. Add new files, commit changes
  - git add newfile.txt
  - git commit -m "this is what I changed"
- 4. Pull changes from team members
  - git pull
- 5. Push your changes to the repository
  - git push

## Git quick reference

## Typical workflow

```
git pull
...
git status
git diff
git commit -m "message"
git push
```

merge in the latest commits make changes to your files what files have I changed? show changes I have made save changes to repository upload my latest commits

#### Other commands

git add FILE
git rm FILE
git mv SRC DST
git checkout FILE
git help

add new FILE to repository remove FILE from repository move/rename in repository undo local changes to FILE show a list of git commands

## Using meld with git

In the Linux lab, use <a href="meld">meld</a>. instead of <a href="git diff">git diff</a>

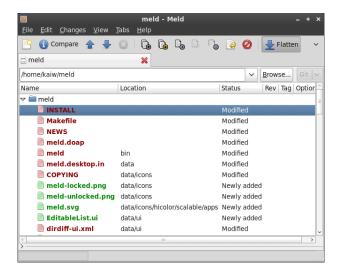

Part 2: Group Database

## Your group database

(My example group name is absent)

## To connect using psql

psql -h data.cs.jmu.edu absent

#### Remember to change the owner

- CREATE TABLE person (pid integer, name text);
  - person is owned by current user by default
- ALTER TABLE person OWNER TO absent;
  - person is now owned by the entire group

## GP2 will use psql to import data

psql -c "\copy person FROM person.csv WITH CSV HEADER" absent

## Input and output

## Pipelining: program1 | program2

- ightharpoonup make the output of  $p_1$  the input of  $p_2$
- can be used to chain multiple processes
  - ▶ grep 2012 movies.csv | sort | head -n 20

## Redirection: program < input\_file > output\_file

- read a file instead of the keyboard
- write a file instead of the terminal
  - psql absent < create.sql > results.txt

These operators work on Linux, Mac, and Windows!

## Environment variables

## Instead of typing:

psql -h data.cs.jmu.edu -U mayfiecs absent (and then typing your database password)

#### Define variables:

- export PGHOST=data.cs.jmu.edu
- export PGUSER=mayfiecs
- export PGPASSWORD=123456789
- export PGDATABASE=absent
- psql (with no arguments)

(On Windows, use set instead of export)

https://www.postgresql.org/docs/11/libpq-envars.html